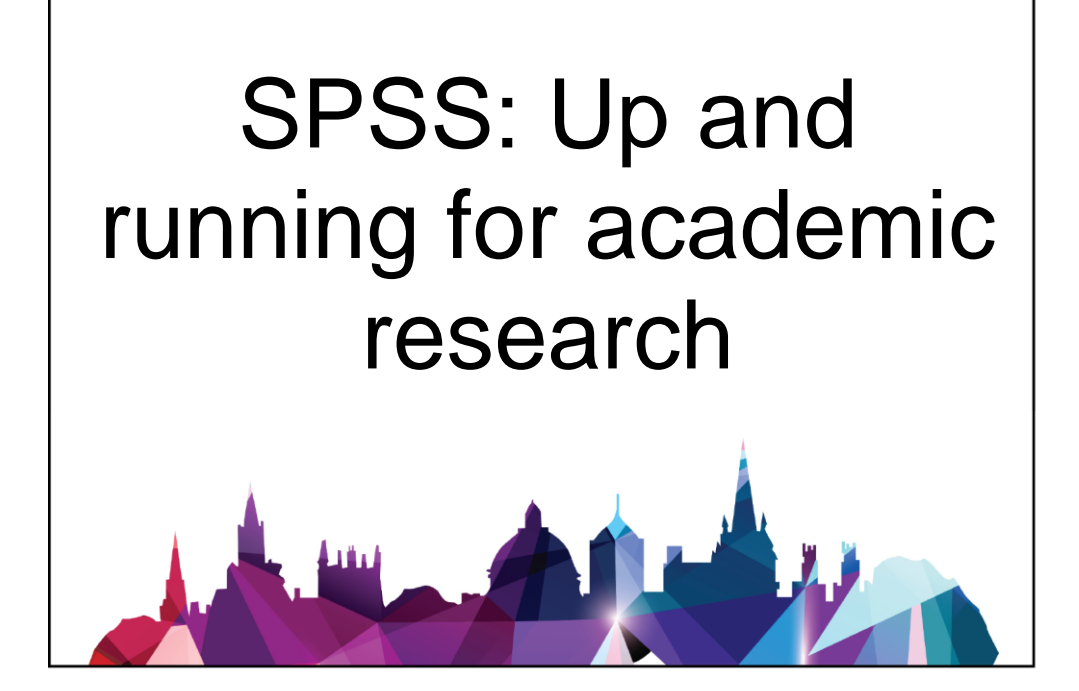

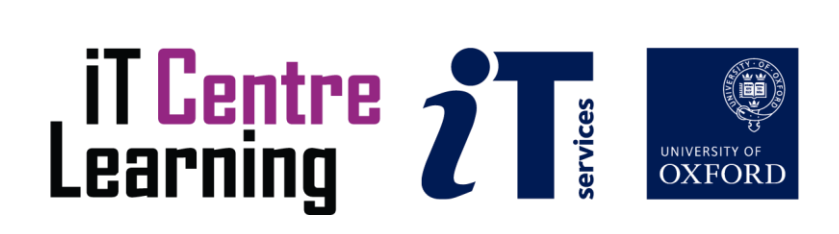

### The small print

### Prerequisites

Time in the workshop is precious – it is an opportunity for you to interact with the workshop leader and other participants through questions and discussions and to share your experiences and concerns. To make the most of this time we sometimes ask you to carry out learning activities ahead of the workshop so that everyone comes into the class with the same basic knowledge. We keep this prior learning to a minimum and often make use of online videos. Online videos provided through LinkedIn Learning can be accessed free of charge by University members anytime, anywhere, through a browser or app.

Your course booking will tell you if any prior learning activity is required. If you don't have an environment where you can do this learning, you can come along to one of our LinkedIn Learning sessions. These are a quiet space where you can work through videos or other workshop resources.

If you arrive for a workshop without having done the prior learning, the workshop leader may suggest that you come back on another session.

#### Copyright

This version of the course materials is adapted from teaching slides and handbook created by Kerstin Frie and subsequently edited by Rachel Pechey. Jacqueline Murphy updated the teaching slides (text edits and screenshots of the latest version of SPSS) and revised the handbook structure.

Jacqueline Murphy makes this booklet and the accompanying slides available under a Creative Commons licence (BY-NC-SA: Attribution-NonCommercial-ShareAlike).

The Oxford University crest and logo and IT Services logo are copyright of the University of Oxford and may only be used by members of the University in accordance with the University's branding guidelines.

### About the workshop designer

Jacqueline has expertise using SPSS, R and Stata software for statistical analysis, and has been working in quantitative medical research since 2010, including as a researcher and statistician for University of Oxford and Queen Mary University, London. Jacqueline has previously been a teaching assistant (demonstrator) in statistics for MSc level courses alongside her work in Oxford and is an Associate Fellow of the Higher Education Academy.

#### Revision history

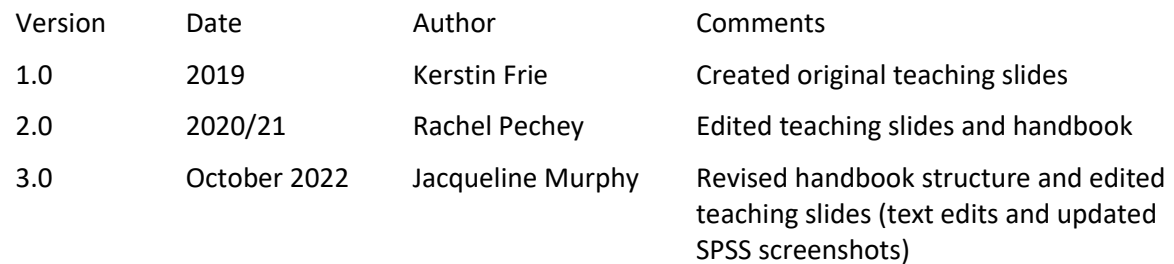

### About this workshop

SPSS is a statistics and data analysis program. This course aims to provide participants with the skills to handle data and perform statistical analyses using SPSS. The course is at beginner level and is aimed at researchers and others who want to use intuitive and flexible statistical software that does not require writing code.

### What you will learn

During the course, we will look at the SPSS interface (including output file vs data file; variable view vs data view; how to create a variable, define a variable, add data).

You will learn to organise your data well in SPSS, sorting and selecting, managing duplicates and case, and controlling variables. With descriptive analysis, you will use frequencies, custom tables and graphs. SPSS offers tools for performing and interpreting tests for associations (bivariate and partial correlations and regressions) and tests for means and variances (t-tests and ANOVAs).

The emphasis is on using SPSS to perform statistical analyses, rather than teaching statistical theory. Further resources for learning statistical analysis using SPSS will be signposted in the course slides.

### What you need to know

Prerequisites for the course: A basic understanding of statistical concepts (such as mean, median, standard deviation, p-value) is expected.

If you need to review this knowledge, LinkedIn Learning is a great place to get guidance. There is an activity with relevant videos in the IT Learning Portfolio: visit skills.it.ox.ac.uk/it-learning-portfolio and select or search for "SPSS".

#### The resources you need

The computer, software, and course data files are provided. For participants using the IT Learning Centre devices the course files will be made available directly on the computers before you arrive.

Alternatively, you can bring your own with the latest version of the SPSS software already installed (read our guidance first). You will need to be able to copy the provided data files from the classroom computers onto your own device (i.e. using a USB memory stick). There will be limited time for troubleshooting technical (e.g. installation) problems with personal devices during the course so you are advised to use the classroom computers unless you are familiar with setting up statistical software on your own device.

### Course Objectives

This workshop has the following objectives which will be addressed through teacher-led demonstrations, exercises for participants to complete, and a take-home course handbook:

Objective One: Be familiar with the layout and structure of SPSS

Objective Two: Organise data in SPSS

Objective Three: Become familiar with SPSS outputs for a range of statistical tests

Objective Four: Become familiar with SPSS outputs for a range of statistical tests

### Further information

### Getting extra help

The IT Learning Centre offers bookable clinics where you can get pre- or post-course advice. Contact us using courses@it.ox.ac.uk.

### Study Videos from LinkedIn Learning

On our website, you will find our collection of self-service courses and resources. This includes providing LinkedIn Learning video-based courses free to all members of the University. Visit [skills.it.ox.ac.uk/linkedin-learning](https://skills.it.ox.ac.uk/linkedin-learning) and sign in with your Single Sign-On (SSO) credentials.

Some courses recommend pre- and/or post-course activities to support your learning. You can watch the online videos anywhere, anytime, and even download them onto a tablet or smartphone for off-line viewing.

### About the IT Learning Portfolio online

Many of the resources used in the IT Learning Centre courses and workshops are made available as Open Educational Resources (OER) via our Portfolio website a[t skills.it.ox.ac.uk/it-learning-portfolio](https://skills.it.ox.ac.uk/it-learning-portfolio) and select or search for "SPSS".

Find the pre-course activity for this course in the IT Learning Portfolio: visit [skills.it.ox.ac.uk/it-learning-portfolio](https://skills.it.ox.ac.uk/it-learning-portfolio) and select or search for "SPSS".

A copy of the SPSS data sets used during the course is provided at: <https://skills.web.ox.ac.uk/spss-up-and-running-for-academic-research-course-pack>

### About the IT Learning Centre

The IT Learning Centre delivers over 100 IT-related teacher-led courses, which are provided in our teaching rooms and online, and we give you access to thousands of on-line self-service courses through LinkedIn Learning.

Our team of teachers have backgrounds in academia, research, business and education and are supported by other experts from around the University and beyond.

Our courses are open to all members of the University at a small charge. Where resources allow, we can deliver private courses to departments and colleges, which can be more cost-effective than signing up individually. We can also customize courses to suit your needs.

Our fully equipped suite of seven teaching and training rooms are usually available for hire for your own events and courses.

For more information, contact us at [courses@it.ox.ac.uk.](mailto:courses@it.ox.ac.uk)

### About IT Customer Services

The IT Learning Centre is part of the Customer Services Group. The group provides the main user support services for the department, assisting all staff and students within the University as well as retired staff and other users of University IT services. It supports all the services offered by IT Services plus general IT support queries from any user, working in collaboration with local IT support units.

The Customer Services Group also offers a data back-up service; an online shop; and a computer maintenance scheme. Customer Services is further responsible for desktop computing services – for staff and in public/shared areas – throughout UAS and the Bodleian Libraries.

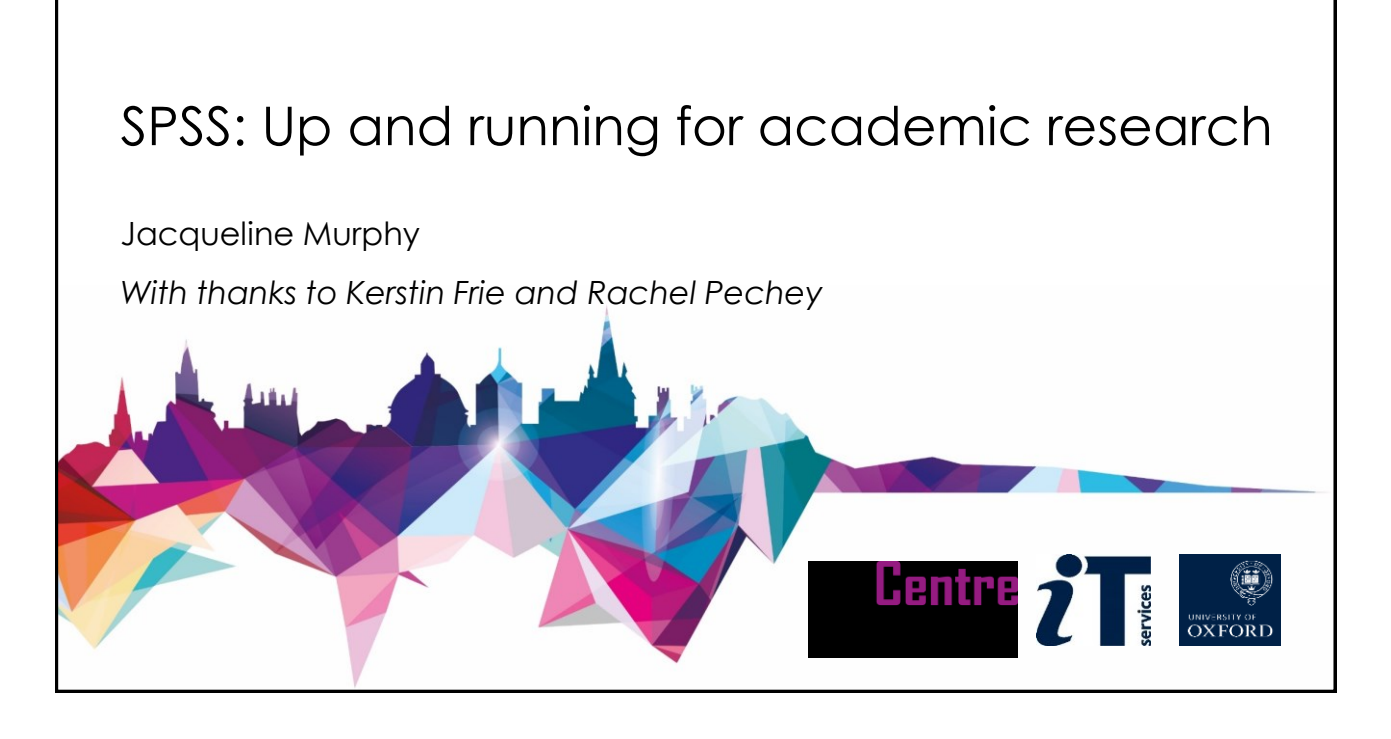

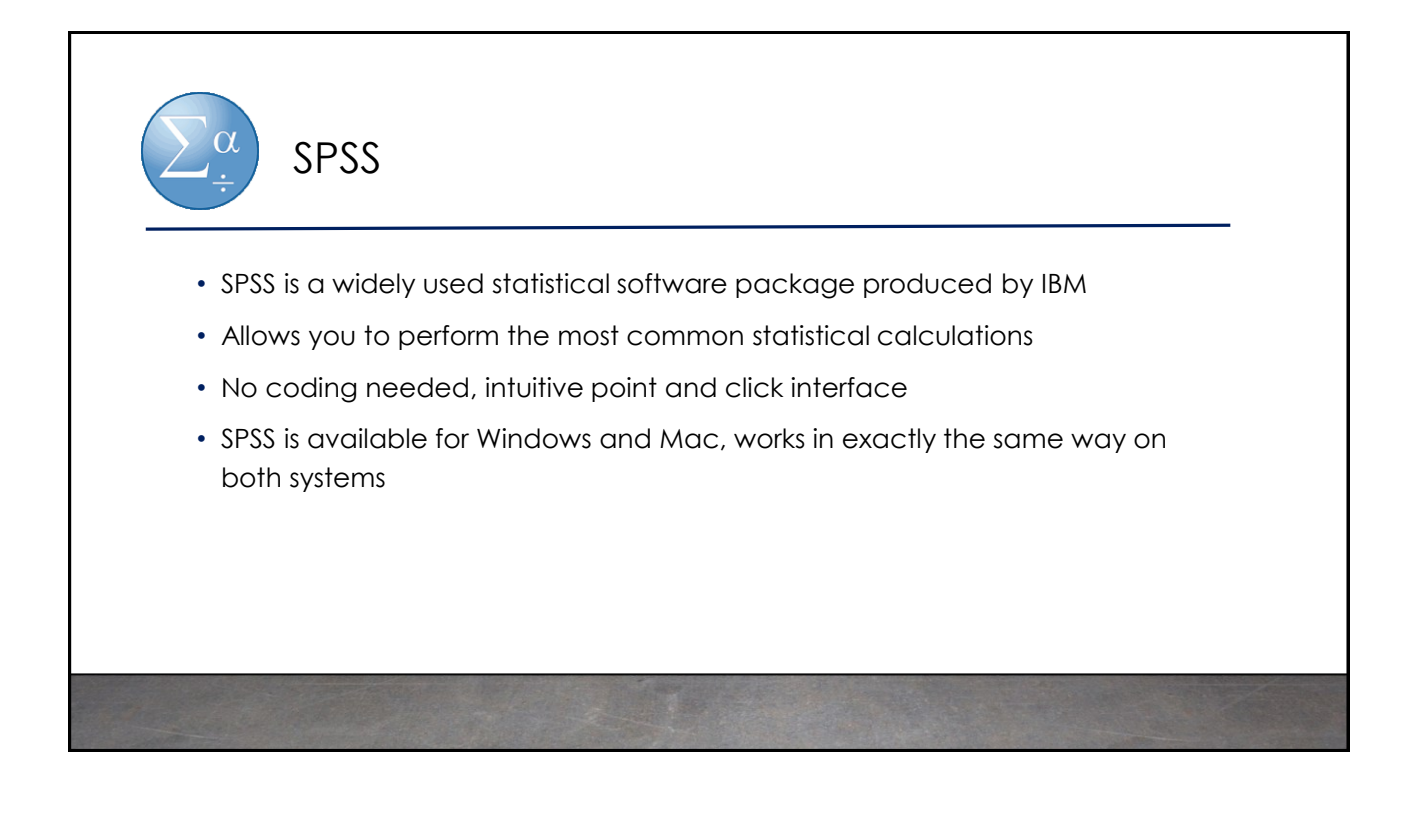

# Structure of this Course

- The course is structured around a series of Research Questions (RQs)
- In-person sessions:
	- Instructor-led demonstrations
	- Give-it-a-go exercises with trouble-shooting help
- Handbook:
	- Contains all computing steps for the demonstrations and exercises
	- Glossary of statistical concepts

https://skills.web.ox.ac.uk/spss-up-and-running-for-academic-research-course-pack

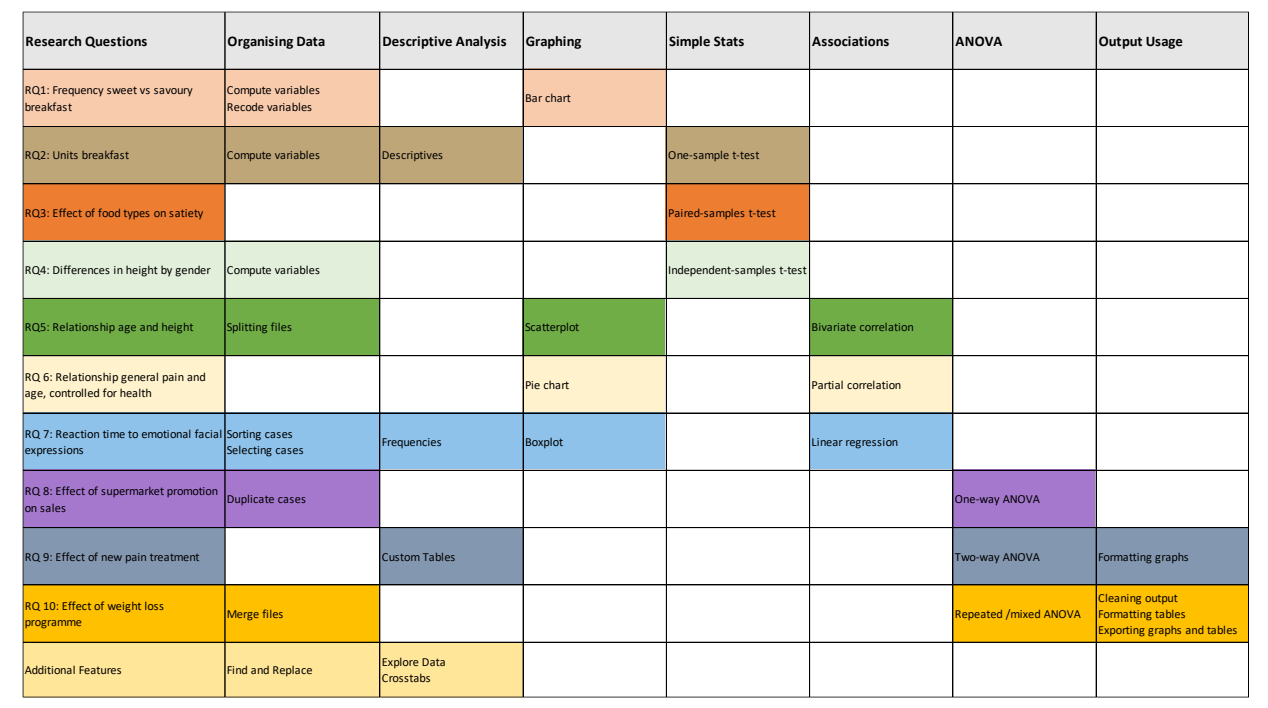

### Before we start…

- Please feel free to ask clarifying questions during demonstrations
- Please do ask for help during the give-it-a-go exercises
- All data are adapted from SPSS example data sets or fabricated
- Please feel free to save the example data on a USB drive so you can use it at home (tip: keep a "master" copy of the original unedited data)

### Statistical concepts we will be using

- Mean/Standard Deviation/Variance
- Between- vs Within-Subjects Variables
- Significance level and p-values
- Confidence Intervals
- t-tests
- Correlations
- ANOVAs
- Regressions

# Getting started in SPSS

- Using Data in SPSS
	- Import the Import.xlsx file into SPSS
	- Open the Breakfast.sav file in SPSS
- Data vs. Output
	- Take a look at the Data and Output windows
- Variable view
	- In the *Variable View* of the data file, create a new variable named age
	- Define the variable age as numeric, with 0 decimals, at scale measure

## RQ1: Frequency Sweet vs Savoury Breakfast

- Data set of 31 participants' breakfast consumption over 40 days
- 11 variables: gender, satiety of sweet & savoury breakfast, breakfast units split up by breakfast items: 3 x savoury, 5 x sweet
- **IF** Do participants consume predominantly sweet or savoury foods for breakfast?
	- Compute averages sweet vs. savoury foods
	- Compute difference sweet vs. savoury foods
	- Recode difference score into a categorical variable
	- Bar chart: Frequency predominantly sweet vs. savoury foods

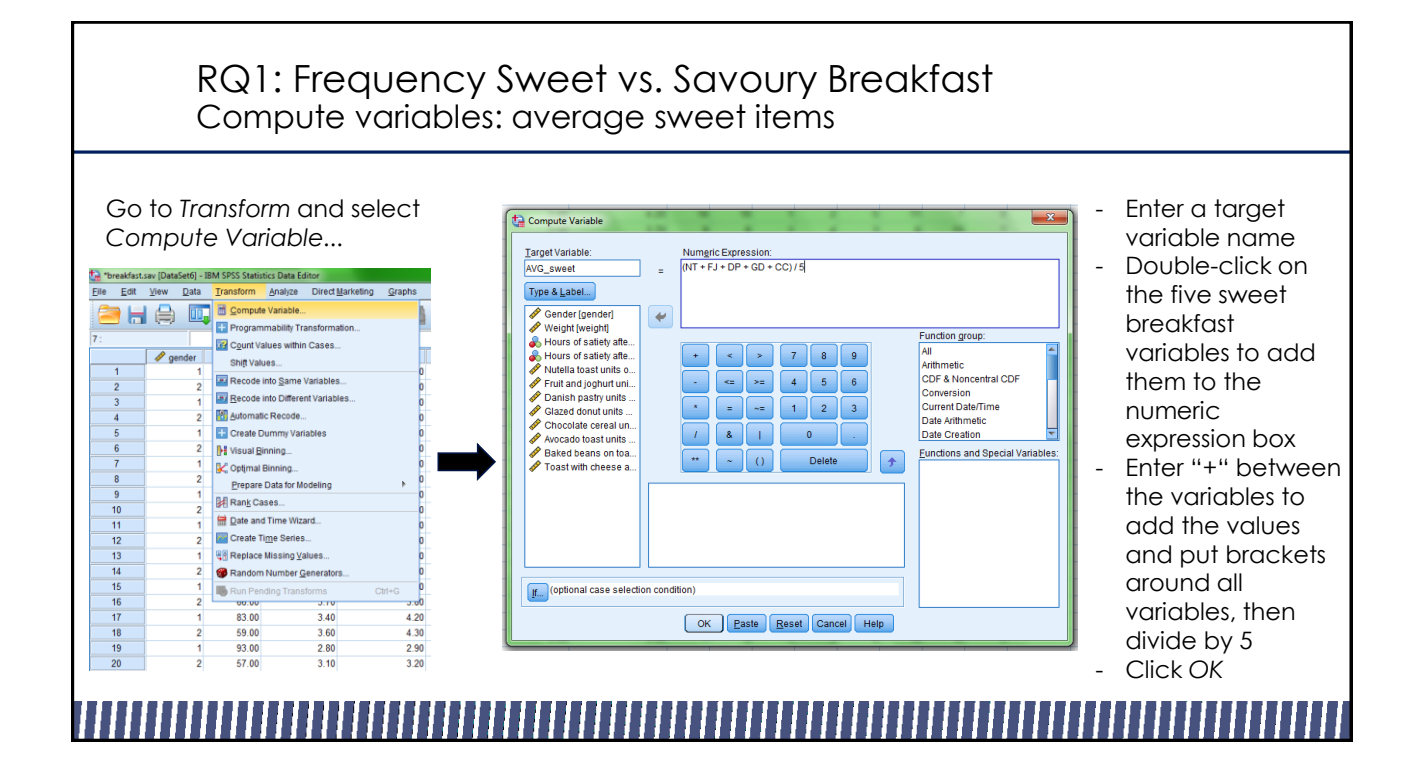

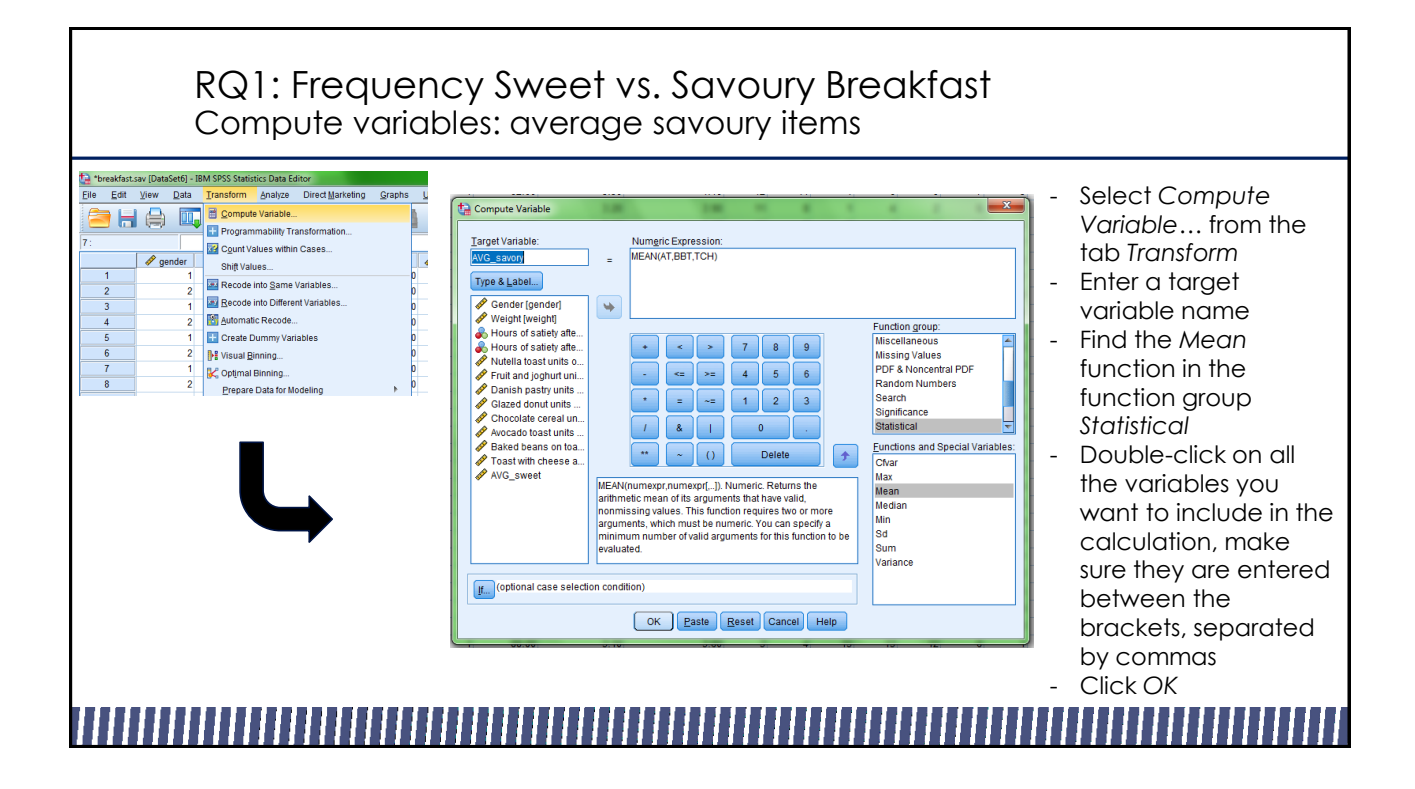

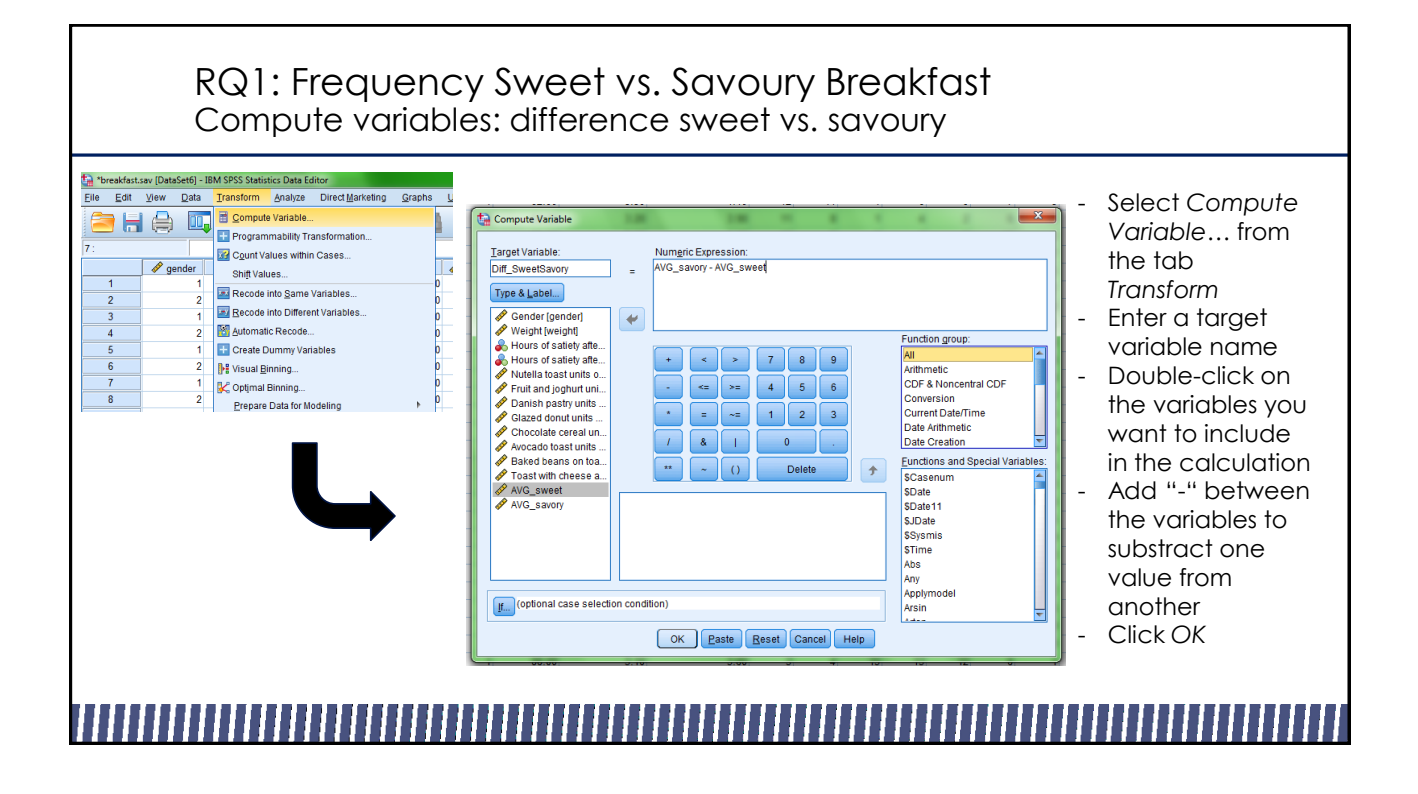

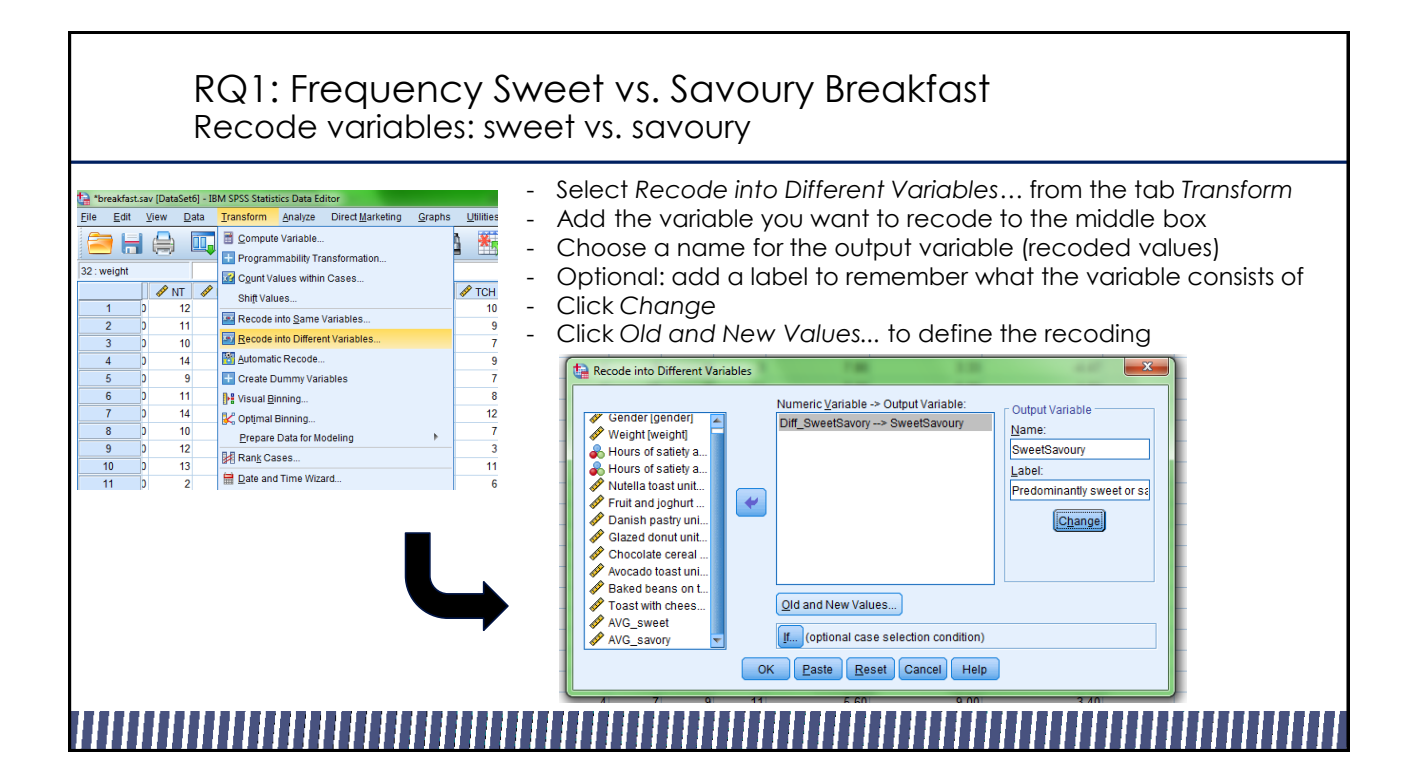

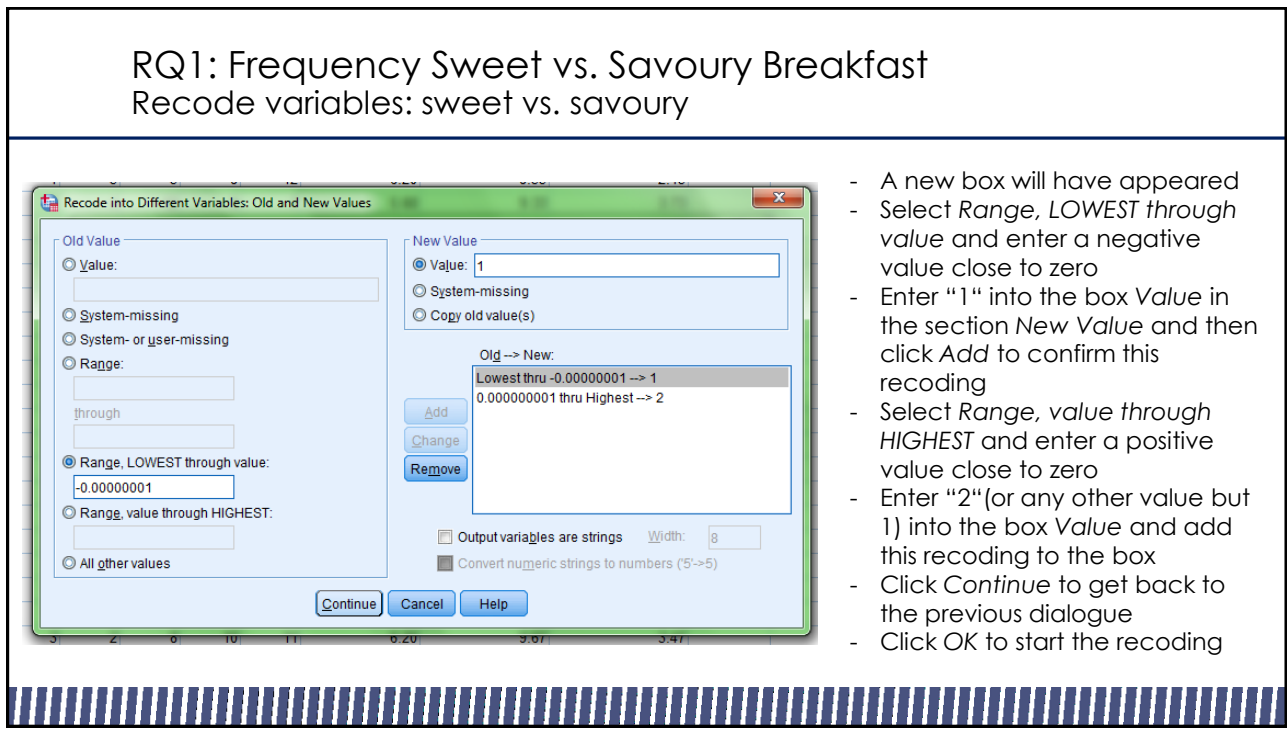

![](_page_11_Figure_1.jpeg)

![](_page_12_Figure_0.jpeg)

![](_page_12_Picture_111.jpeg)

![](_page_13_Figure_0.jpeg)

![](_page_13_Figure_1.jpeg)

![](_page_14_Figure_0.jpeg)

![](_page_14_Figure_1.jpeg)

![](_page_15_Figure_0.jpeg)

![](_page_15_Picture_127.jpeg)

#### **Paired Samples Statistics**

![](_page_15_Picture_128.jpeg)

#### **Paired Samples Correlations**

![](_page_15_Picture_129.jpeg)

- SPSS returns four tables, one with statistics, one with correlation results, one with the test results and one with effect sizes
- The main results are in the third table *Paired Samples Test* (see next slide)

![](_page_16_Figure_0.jpeg)

## RQ4: Effect of Gender on Height

- Data set of 104 boys and girls aged 2-9
- 3 variables: Age, Height and Gender
- Height measured in inches
- Is there an effect of gender on height (in cm)?
	- Convert height measurements from inches to centimeters
	- Independent samples t-test

![](_page_17_Figure_0.jpeg)

![](_page_17_Figure_1.jpeg)

![](_page_18_Figure_0.jpeg)

![](_page_18_Figure_1.jpeg)

![](_page_19_Figure_0.jpeg)

![](_page_19_Figure_1.jpeg)

### RQ5: Relationship of Age & Height, by gender Bivariate correlation

#### **Correlations**

![](_page_20_Picture_263.jpeg)

- SPSS returns two tables, the first shows descriptive statistics, the second presents the correlation results
- The tables are split by gender, SPSS returns correlation coefficients for males and females separately
- The first row *Pearson Correlation* is the Pearson correlation coefficient, it indicates the direction and strength of the association
- The second row *Sig. (2-tailed)* shows the p-value
- The third row *N* shows the sample size for each calculation
- In this case, we find that the significantly positive association of height and age exists for both boys and girls

![](_page_20_Figure_9.jpeg)

#### RQ5: Relationship of Age & Height, by gender **Scatterplot** Age Height Gender.sav [DataSet3] - IBM SPSS Statistics Data Editor Elle Edit View Data Transform Analyze Graphs Utilities Extensions Wind **Heumen** ra He **In E** Graphboard Template Chooser Chart preview uses example data  $\boxed{\mathbf{B}}$ Element Properties **Ed** Weibull Plot nio Seatter of Age by Holgist Age & Gender Hei Compare Subgroups  $\sqrt{4}$  Age  $\overline{\mathbf{x}}$ Gender<br>Preight Legacy Dialogs -Axis1 (Point1)<br>-Axis1 (Point1) Title 1 Statistics<br>Variable: *A*ge<br>Statistic:<br>Value  $_{\rm{FheC}}$ š  $\circ$  $\circ$  $\overline{\textbf{0}}$ No categories (sca.  $\overline{a}$ - Select *Chart Builder* from the tab *Graphs* 圖D) - In the bottom section, choose the ◎ Confidence inte<br>Level (%): 95  $@$  Stand: category *Scatter/Dot* in order to see the different scatterplot options  $\sqrt{2}$  $\begin{array}{|c|} \hline \circ \\ \circ \\ \circ \end{array}$ Bar<br>Line **Beometer** - Double-click on the simple  $\mathbb{R}^{\infty}$ -6 Area<br>Pie/P  $\blacksquare$ st scatterplot(top left) **Displa** 昭  $|11$ From the list of variables, drag the  $88$ ar Fit Line Histogran<br>High-Low<br>Boxplot  $\begin{array}{r}\n\hline\n\end{array} \text{Total}$  $\pm$ variables age and Height\_cm to the chart preview OK Paste Beset Cancel Help - Click *OK*

![](_page_21_Figure_0.jpeg)

### RQ6: Association of pain & age, controlling for health Pie Chart

![](_page_21_Picture_84.jpeg)

![](_page_22_Figure_0.jpeg)

![](_page_22_Picture_170.jpeg)

,,,,,,,,,,,,,,,,,,

![](_page_23_Figure_0.jpeg)

![](_page_23_Figure_1.jpeg)

#### 19

![](_page_24_Figure_0.jpeg)

### RQ 7: Reaction time to emotional facial expressions Boxplot

![](_page_24_Figure_2.jpeg)

![](_page_25_Figure_0.jpeg)

![](_page_25_Figure_1.jpeg)

![](_page_26_Figure_0.jpeg)

![](_page_26_Figure_1.jpeg)

#### RQ 7: Reaction time to emotional facial expressions Linear regression Coefficients .<br>criptive S Model Summary 857.5 Adjusted R 95.0% Co R Square Square Model the Estim Std. Erro Beta  $967<sup>a</sup>$  $-936$  $.935$ 65.846 1134.756 1357.742 1246.24 56.36  $22.11$ 121.742 a. Predictors: (Constant), Intensity of Emotion, Gende Correlat  $175.590$ ANOVA®  $7.849$ <br> $7.000$ <br> $000$ <br> $000$ Sum of<br>Squares Mean Square ď Model Regression 8303655.54 2 4151827.773 957.599  $.000$ Residual 572307.535  $132$  4335.663  $\frac{135}{135}$ Total 8875963.081 134 a. Dependent Variable: Reaction Time in ms b. Predictors: (Constant), Intensity of Emotion, Gende

- SPSS returns several tables, the first shows descriptive statistics, the second presents correlation results, after that the model summary and regression results are listed
- The first row of the *ANOVA* table shows whether the overall regression is significant
- The second row and third row of the Coefficients table show the results for the two predictors, the *Standardized Coefficients Beta* indicates direction and strength of the effect
- In this case, we find that the overall model is significant. Moreover, both gender and intensity of emotion significantly predict reaction time

## RQ 8: Effect of supermarket promotion on sales

- Data from 133 supermarkets, effect of supermarket promotion on sales
- 3 promotion conditions: control, price reduction, price reduction + advertisement
- 2 variables: condition of promotion, average daily sale
- ■■ Did the two types of promotion have an effect on sales?
	- Duplicate cases
	- One-way ANOVA: Did the two types of promotion have an effect on sales?